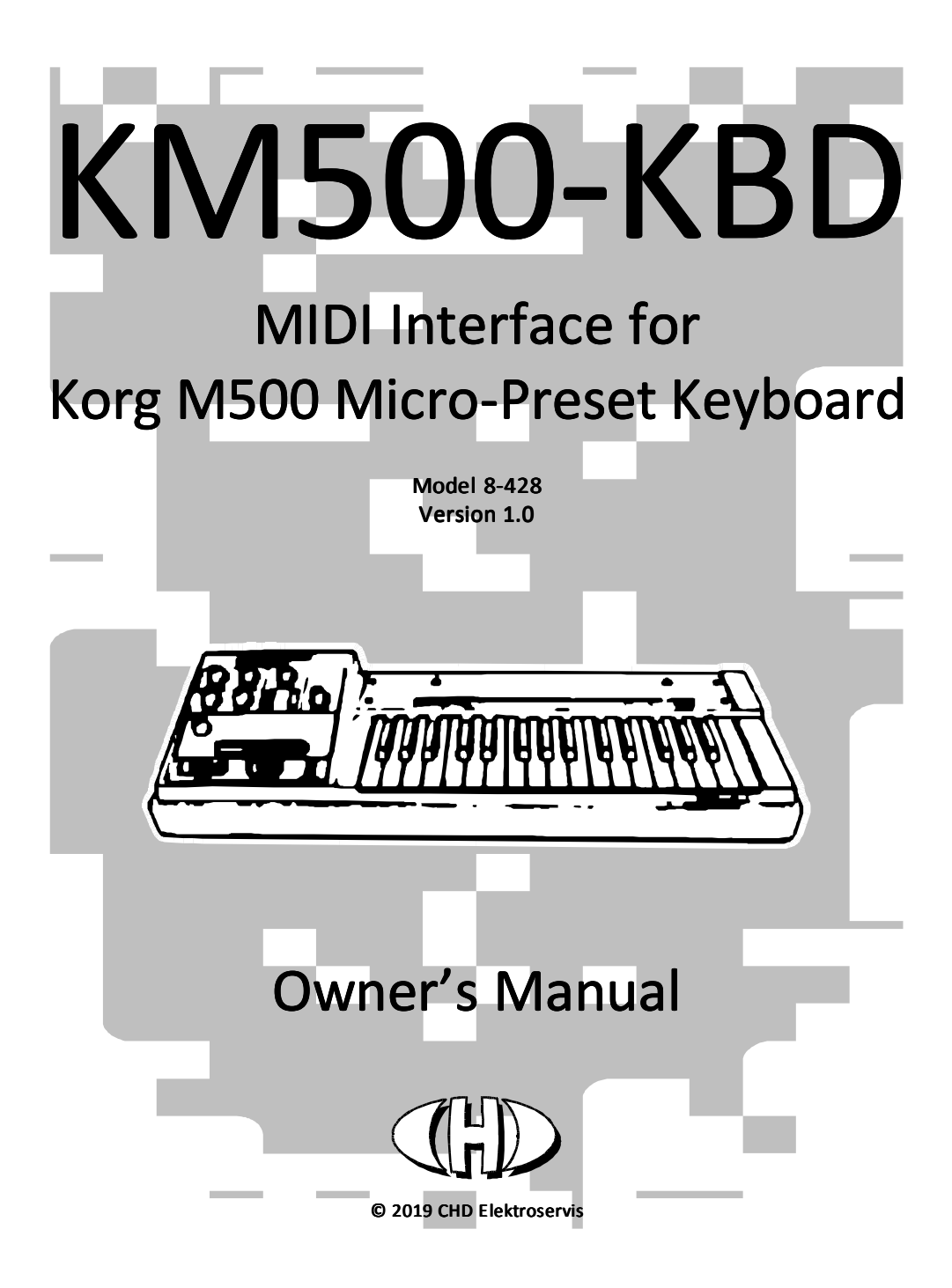

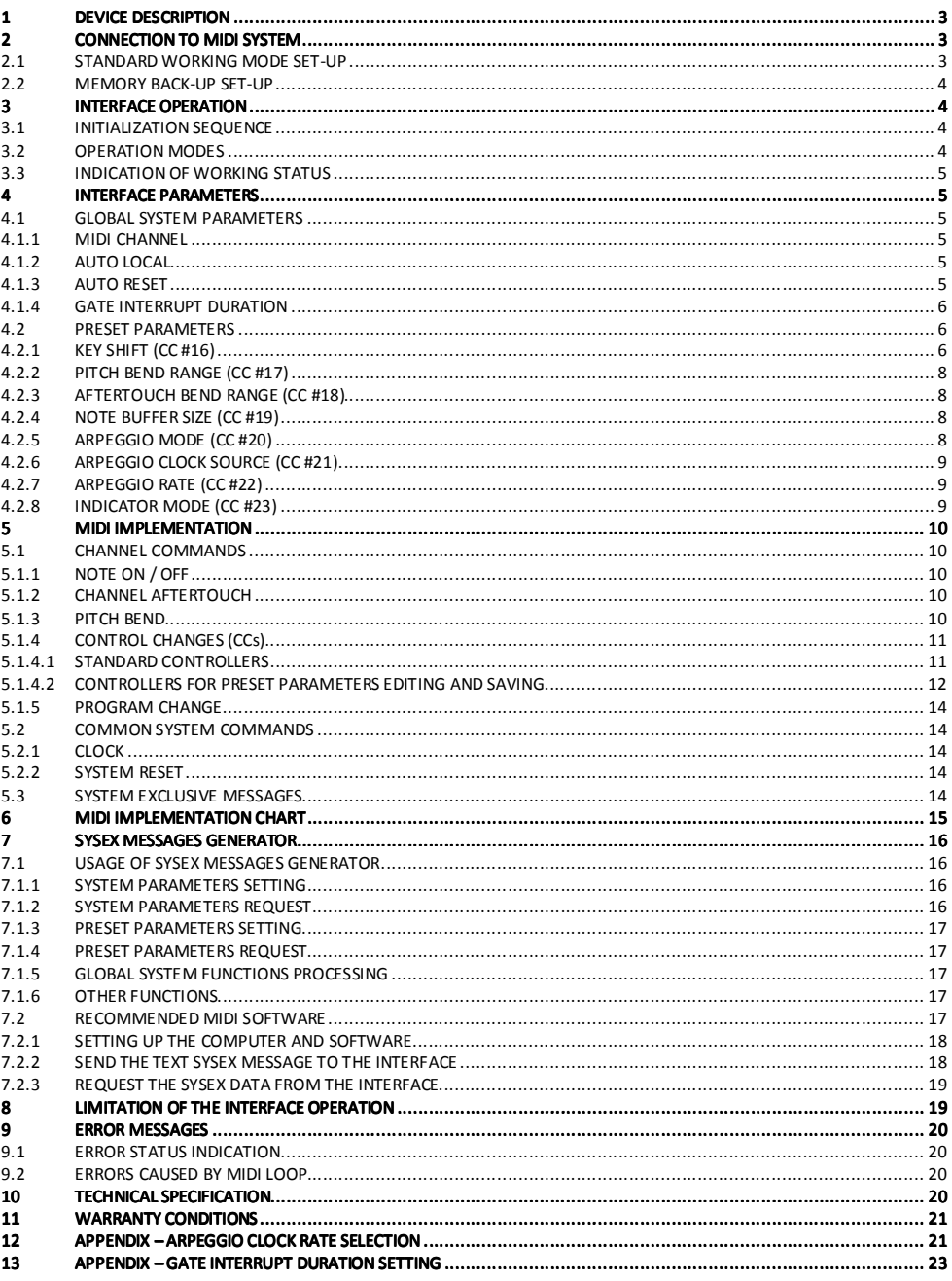

# **DEVICE DESCRIPTION**

KM500-KBD is a MIDI retrofit for Korg M500 Micro-Preset synthesizer.

#### Main features:

- Controls the KORG's keyboard from MIDI (receive only)
- 44 MIDI notes (3 % octaves) range
- Transpose function
- Pitch bend (up to  $+/- 1$  Octave)
- Aftertouch (VCO pitch modulation up to  $\pm$  4 semitones)
- Arpeggiator (UP, DOWN and two UP/DOWN modes, internal and external MIDI clock syncable)
- Hold pedal
- Legato pedal
- Local On/Off function
- MIDI Thru (no MIDI Thrubox necessary)
- User MIDI CCs control of the interface parameters (as well as SysEx for experts)
- 128 internal memory presets to store the interface user settings
- Instrument's keyboard, knobs, sliders and switches are not transmitted to MIDI! The tone parameters are not MIDI controllable!
- Original features of the Korg instrument are not changed and the instrument can be used the same way as before the interface installation.

# **CONNECTION TO MIDI SYSTEM**

The interface has connectors for both MIDI IN and combined OUT/THRU.

### 2.1 STANDARD WORKING MODE SET-UP

Data from host MIDI system (PC, DAW, sequencer, master keyboard, etc.) are coming to MIDI-IN input of the interface.

All MIDI data coming to MIDI input of the interface are transferred to **THRU/OUT** MIDI output of the interface unaffected (THRU function). The THRU function enables another MIDI device(s) to be connected without additional MIDI Thru-Box. MIDI input of the other (next in chain) MIDI device can be simply fed from THRU/OUT MIDI output of the interface - see fig. 1.

If there are no other MIDI devices to be used in chain, only MIDI-IN cable is necessary.

# Figure 1 – Connection to MIDI system for standard working mode

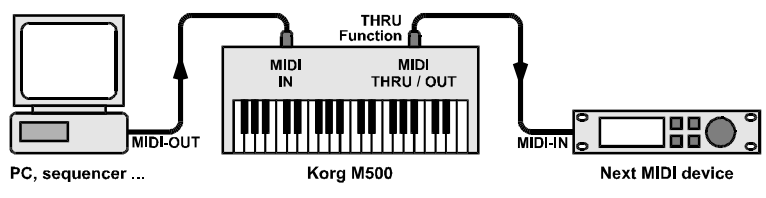

3

Copyright © 2019 CHD Elektroservis. All rights reserved.

## 2.2 MEMORY BACK-UP SET-UP

The interface can transmit its own MIDI System Exclusive data. These messages are used for back-up / recovery of the internal memory settings.

To back-up the memory of the interface, connect interface's THRU/OUT MIDI output to MIDI input of the host system (PC, DAW, sequencer...)<sup>1</sup> - see fig. 2.

### Figure. 2 – Connection to MIDI system for memory content transfer

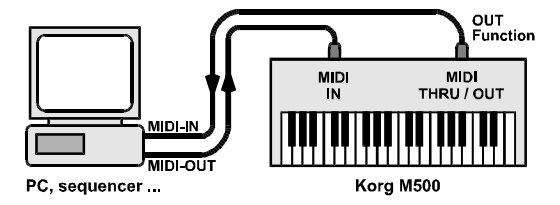

## 3 INTERFACE OPERATION

The interface has a single manual control element – Reset button – which turns the interface to "Stand-by" working mode. All other functions are controlled by MIDI commands. Working status of the interface is indicated by  $\mathbf{bi\text{-}color}$  (red / green) LED.

## 3.1 INITIALIZATION SEQUENCE

When the instrument is switched on, the reset sequence of the interface is executed automatically. The interface is now switched in the initial "Stand-by" mode and user preset Nr. 1 is recalled. Interface does not **affect the instrument now**  $-$  i.e. the instrument can be used usual way like no MIDI interface has been installed.

## 3.2 OPERATION MODES

l

In "Stand-by" mode the indication LED doesn't light and MIDI data are transferred from MIDI input to MIDI-THRU/OUT output of the interface. The interface is **prepared for receiving of an acceptable MIDI Note** (see chapter 5.1.1) or **Local Off command** command (see chapter 5.1.4.1).

As soon as the valid MIDI note or MIDI Local Off is received the interface is turned to "MIDI" mode. The instrument's keyboard is disconnected (see chapter 8) and VCO / GATE circuits are controlled by Note-On/Off MIDI commands and various MIDI CCs (see table 4 for full list). All other control switches, knobs and sliders on the instrument's panel remain fully functional.

To return back to "Stand-by" mode (to control the instrument from its own keyboard again), use CC#122 (Local Off/On – see chapter 5.1.4.1) or press interface's Reset button mounted on panel or just switch the instrument off/on.

<sup>1</sup> Attention! Disable the MIDI ECHO, THRU functions of your sequencer in this case to prevent communication loops that might "freeze" your MIDI system (see chapter 9.2)!

## 3.3 INDICATION OF WORKING STATUS

The actual interface status is indicated by the bi-color (red / green) LED.

- "Stand-by" mode the LED is off .
- "MIDI" mode the LED lights red continuously.
- $\bullet$  If the LED indication function is enabled (i.e. Gate, MIDI event or Arpeggio Clock) the LED lights green.
- "Error" message the indication LED starts to blink yellow (See chapter 9).

## 4 INTERFACE PARAMETERS

The parameters are divided in two basic groups – global system parameters and preset parameters. All parameters are stored in internal memory banks of the interface. There is one memory bank for global system parameters and one memory bank with 128 user presets. Content of both memory banks can be backed-up / restored by Bulk Dump SysEx Messages (see separate System Exclusive communication manual).

The user preset can be changed by MIDI Program Change<sup>2</sup> command.

## 4.1 GLOBAL SYSTEM PARAMETERS

The system parameters control the basic functions (e.g. MIDI Channel, etc.) of the interface independently on the actual selected preset.

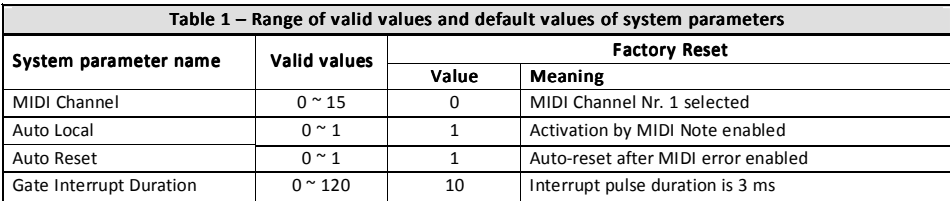

System parameters in system memory bank can be changed by Bulk Dump SysEx Messages only (see separate System Exclusive communication manual).

### 4.1.1 MIDI CHANNEL

The parameter selects the communication MIDI channel of the interface. It is possible to choose any of the 16 MIDI channels.

### 4.1.2 AUTO LOCAL

The parameter enables **automatic activation of the interface** to the "MIDI" mode after the first valid Note-On MIDI command is received (the MIDI Note must be sent on actual MIDI channel and its number must be in valid range). If the parameter it is set to "Off", the automatic activation of the "MIDI" mode is disabled.

### **4.1.3 AUTO RESET**

 $\overline{a}$ 

The parameter enables automatic reset of the interface if a MIDI communication problem occurs. If the parameter is set to "On" and an error in the MIDI communication occurs, the interface stops operating and returns to basic stand-by mode automatically. If the parameter is set to "Off", standard error procedures will be executed (see chapter 9).

 $2$  After the interface reset, preset Nr. 1 is always selected.

#### 4.1.4 GATE INTERRUPT DURATION

The parameter defines duration of interrupt pulses for instrument's envelope retriggering generated by the interface for non-legato playing style while the arpeggio is on.

Remark: Duration of generated interrupt pulses need not be changed from the factory pre-defined setting in most cases. Only if the instrument reacts unreliable (i.e. some pulses are omitted and the arpeggiator runs irregularly) it is necessary to adjust the duration of the clock pulses. If that situation occurs, see chapter 13.

## 4.2 PRESET PARAMETERS

The preset parameters define how the MIDI commands are controlling VCO / GATE circuits of the instrument.

Preset parameters values can be modified by MIDI CCs in a real time during playing the instrument (see table below). After the factory reset, the following values are stored in all 128 user presets:

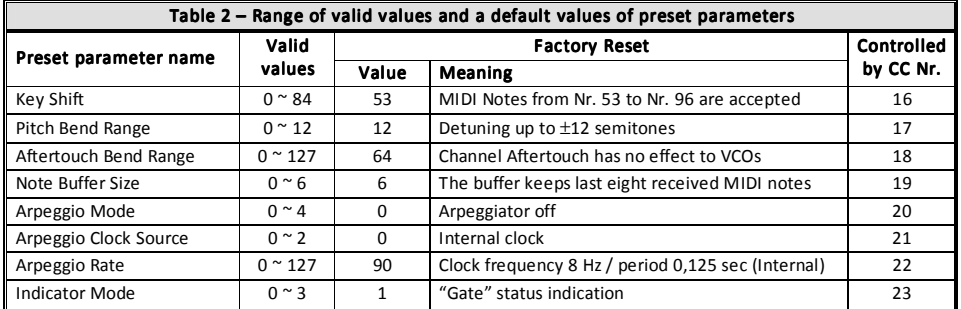

Any user modifications are stored in an edit buffer only and remain valid until the instrument is switched off or the interface reset by Reset button or a actual preset number is changed.

To store the edited parameter values in the memory permanently, it is necessary to save them. To do so use either MIDI CC #119 to save in the active preset (see chapter 5.1.4.2)<sup>3</sup>.

Memory backup / restore function for any of the 128 memory banks is also supported (see separate System Exclusive communication manual).

### 4.2.1 KEY SHIFT (CC #16)

 $\overline{a}$ 

The interface accepts 44 MIDI notes i.e. 3 % octaves keyboard range. The acceptable range can be shifted / transposed by Key Shift parameter in whole range of MIDI notes. Each value corresponds to one semitone. Valid range of the parameter is from 0 to 84 (equal to 0 to +84 semitones).

If no shift is chosen (i.e. parameter value is equal to 0), lowest key corresponds to MIDI note Nr. 0 and highest key corresponds to MIDI note Nr. 43. If shift is +1 semitone (parameter value is equal to 1), lowest key corresponds to MIDI note Nr. 1 and highest key corresponds to MIDI note Nr. 44, etc. up to +84 semitones shift (parameter value is equal to 84). In the other words, value of the parameter is equal to number of the lowest acceptable MIDI note (see fig. 3).

This parameter is active only in the "MIDI" working mode of the interface. The parameter value can be controlled by **MIDI CC Nr. 16** - see chapter 5.1.4.2.

<sup>&</sup>lt;sup>3</sup> To save in any of the 128 user presets directly, use special SysEx command (see separate System Exclusive communication manual).

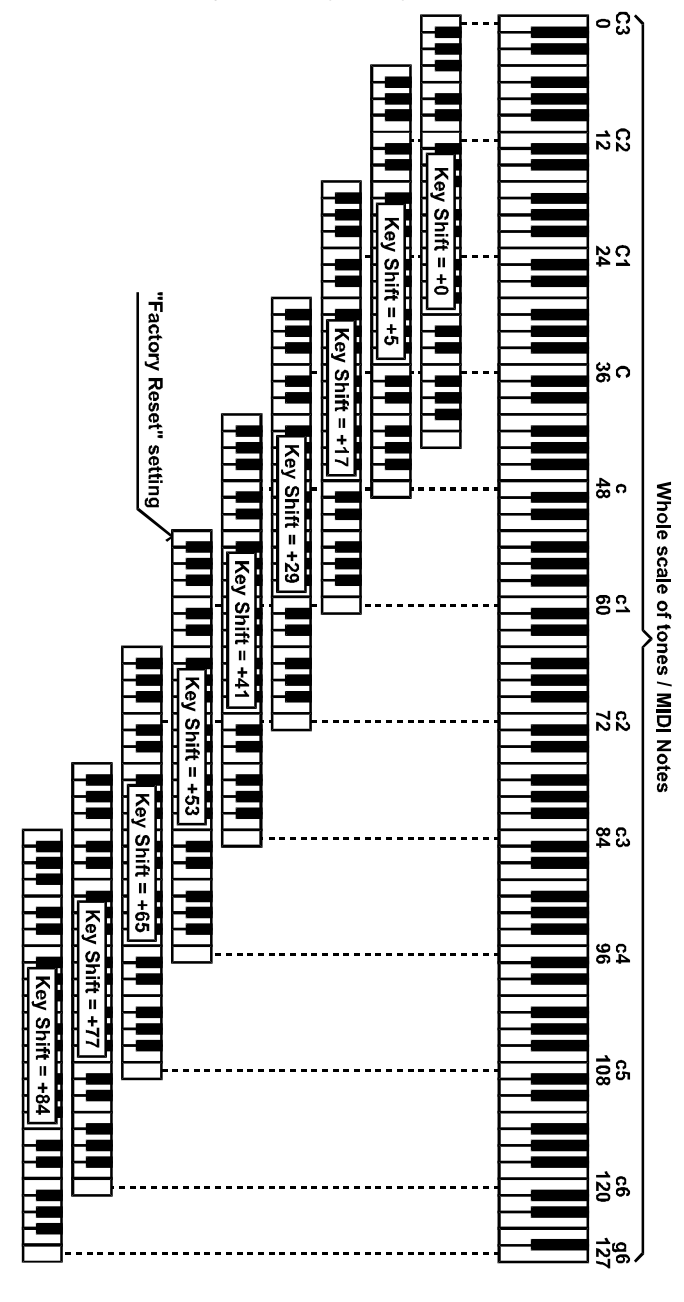

Figure  $3 -$  "Key Shift" parameter

7

### 4.2.2 PITCH BEND RANGE  $(CC #17)$

The parameter sets the maximum range of detuning by the Pitch Bend (Pitch Wheel) MIDI command. Value of the parameter is from 0 to 12. If the value is set to 0, the detuning is disabled and the Pitch Bend command is ignored. Values 1 - 12 sets the maximum detune range in semitones, i.e.  $\pm 1$  octave for the value equal to 12<sup>4</sup>.

This parameter is active only in the "MIDI" working mode of the interface. The parameter value can be controlled by **MIDI CC Nr. 17** - see chapter 5.1.4.2.

#### 4.2.3 AFTERTOUCH BEND RANGE (CC #18)

Frequency of the VCO can be detuned ("bent") by Channel Afterouch MIDI command. The parameter sets the amount of Channel Afterouch command modulation of the VCO frequency. Maximal VCO frequency shift is **±4 semitones<sup>4</sup>**. This parameter is active only in the "MIDI" working mode of the interface. The parameter value can be controlled by MIDI CC Nr.  $18$  – see chapter 5.1.4.2.

The parameter value can be set in range of 0 to 127. If the value is equal to 64, Channel Aftertouch MIDI command

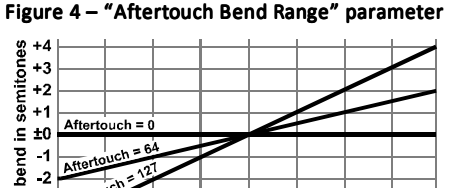

 $-3$  $\mathbf{-4}$ 1ĸ  $_{32}$ ٨R вÀ ... ۹È  $112$   $127$ "Aftertouch Bend Range" parameter value

doesn't affect instrument's VCO frequency. For parameter values from 65 to 127, VCO frequency is increased (bent up). For parameter values from 63 to 0, VCO frequency is decreased (bent down) - see fig. 4.

 $-2$ ene,

#### 4.2.4 NOTE BUFFER SIZE (CC #19)

Although the Korg M500 is a monophonic instrument, the interface memorizes the last active MIDI Note-On commands in its internal buffer. The size of the buffer can be set by the "Note Buffer Size" parameter in the range from 2 to 8 notes. If more keys (than the defined range) are pressed and hold on the master keyboard in sequence and the last played key is released, the interface returns back to the previous pressed note (key). If more MIDI notes (than the defined range) has been received, the last received note replaces the first received note - last received note has the highest priority.

If arpeggiator is active, this note memory buffer holds the chord to be arpeggiated.

Value of the parameter is 0 to 6. It correcponds to the buffer size from 2 to 8 notes (value 0 for 2 notes, 1 for 3 notes, etc. up to value 6 for 8 notes). The parameter value can be controlled by **MIDI CC Nr. 19** – see chapter 5.1.4.2.

### 4.2.5 ARPEGGIO MODE (CC #20)

l

There are five arpeggiator modes available:

- "Off" (parameter value 0) the arpeggiator is off
- "Up" (parameter value 1) tones from first received Note (pressed key) to last received Note.
- "Down" (parameter value 2) tones from last received Note (pressed key) to first received Note
- "Up-Down 1" (parameter value 3) tones from first received Note (pressed key) to last received Note and then in opposite direction
- "Up-Down 2" (parameter value 4) tones from first received Note (pressed key) to last received Note and then in **opposite direction** (Similar to "Up-Down 1", but first and last received Notes of the chord are not repeated).

<sup>4</sup> The detune range of the VCO is limited for the tones near the lowest and highest end of the keyboard range. This limitation is caused by the construction of the Korg instrument.

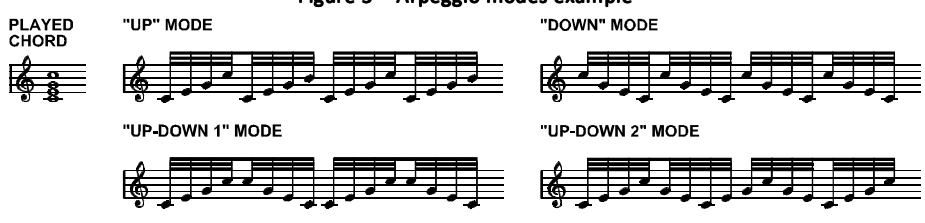

Figure 5 – Arpeggio modes example

The interface **memorizes from two to eight<sup>5</sup> active MIDI Notes** for the arpeggio play mode<sup>6</sup>. The arpeggiated chord can content from two up to eight tones thus. Note that the arpeggio chord tones are played in the order they were received (from the first to the last or vice versa) and not in their pitch order (from the low to the high or vice versa)!

The parameter value can be controlled by **MIDI CC Nr. 20** – see chapter 5.1.4.2.

### 4.2.6 ARPEGGIO CLOCK SOURCE (CC #21)

The arpeggiator rate can be synchronized from various tempo sources:

- "Internal" (parameter value 0) internal clock generator. The fixed tempo is set by Arpeggio Rate parameter (see chapter 4.2.7).
- "MIDI Clock" (parameter value 1) external MIDI clock<sup>7</sup>. MIDI Clock dividing ratio (relative arpeggio speed) is set/adjusted by Arpeggio Rate parameter (see chapter 4.2.7).
- "CC" (parameter value 2) a special mode where the arpeggiator is controlled directly by CC #22. Each time the CC #22 is received (any value), one clock pulse is generated and shifts the playing tone to the next tone in the chord<sup>8</sup>.

The parameter value can be controlled by **MIDI CC Nr. 21** – see chapter 5.1.4.2.

#### 4.2.7 ARPEGGIO RATE (CC #22)

The parameter selects the rate of synchronization clock pulses for arpeggiator if "Internal" or "MIDI Clock" modes are active (see Arpeggio Clock Source section above). The parameter is ignored in "CC" mode.

Arpeggio Rate parameter values are 0 to 127 for "Internal" and "MIDI Clock" modes.

Table 3 (see next page) shows selected most common MIDI clock synchronization coversion rates . For detailed table of all possible values and times for both "MIDI Clock" and "Internal" modes see appendix – chapter 12.

The parameter value can be controlled by **MIDI CC Nr. 22** - see chapter 5.1.4.2.

#### 4.2.8 INDICATOR MODE (CC #23)

The parameter sets the function of interface's green LED indicator. Four functions are available:

- "Off" (parameter value  $0$ ) The green LED indicator is turned off
- "Gate" (parameter value 1) The green LED indicator is copying the status of envelope generator GATE signal.
- "MIDI Event" (parameter value 2) The green LED indicates acceptable incoming MIDI commands.

 $^5$  Number of memorized MIDI notes is set by Note Buffer Size parameter (see chapter 4.2.4).<br><sup>6</sup> The areographs works only with MIDI Notes. It cannot be astivated for KOBG's own kayboo

<sup>&</sup>lt;sup>6</sup> The arpeggiator works only with MIDI Notes. It cannot be activated for KORG's own keyboatd!

Typically DAW or hardware MIDI sequencer or drum machine. Please check the documentation of your DAW/Sequencer how to set up the MIDI clock correctly.

<sup>&</sup>lt;sup>8</sup> This setting can be used for special effects – irregular runing of the arpeggiator.

• "Arpg Clock" (parameter value 3) - The green LED indicates clock pulses for arpeggiator for all three Arpeggio Clock sources.

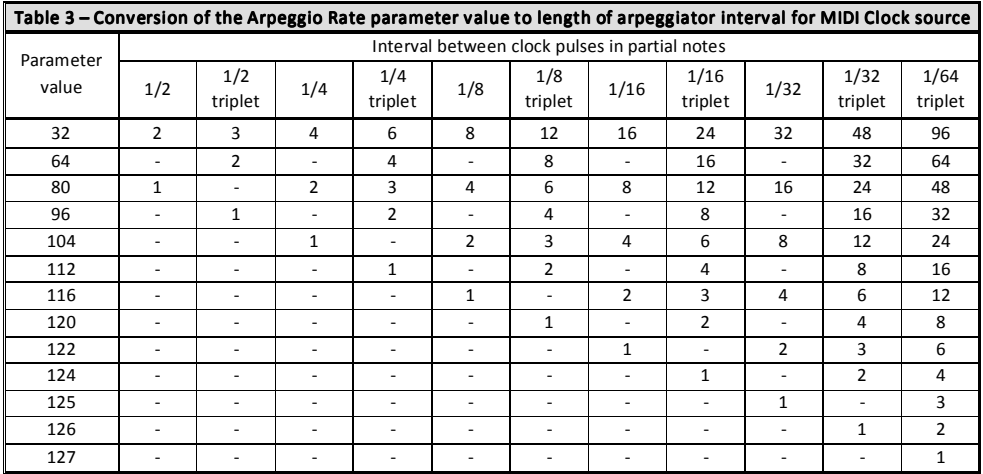

The parameter value can be controlled by **MIDI CC Nr. 23** – see chapter 5.1.4.2.

# 5 MIDI IMPLEMENTATION

## 5.1 CHANNEL COMMANDS

The interface recognizes "Note-Off", "Note-On", "Control Changes (CCs)", "Channel Aftertouch", "Pitch Bend" and "Program Change" channel MIDI commands. All MIDI channel commands are received on the MIDI channel defined by the global system parameter MIDI Channel.

# 5.1.1 NOTE ON / OFF

The interface accepts Note-On and Note-Off commands (last note priority) in the range of max. 48 notes (i.e. 4 octaves). Accepted note numbers are defined by the Key Shift preset parameter (see chapter 4.2.1).

The received MIDI Notes are kept in the note buffer. Max. number of memorized notes is set by Note Buffer Size preset parameter (see chapter 4.2.4).

Note-On MIDI command is also used for **automatic activation of the interface** to "MIDI" working mode (see chapter 4.1.2).

## **5.1.2 CHANNEL AFTERTOUCH**

Channel Aftertouch command can affect instrument's VCO accordingly to the Aftertouch Bend Range preset parameter setting (see chapter 4.2.3).

## 5.1.3 PITCH BEND BEND

Pitch Bend (Wheel) command can control instrument's VCO accordingly to the Pitch Bend Range preset parameter setting (see chapter 4.2.2).

## 5.1.4 CONTROL CHANGES (CCs) (CCs) (CCs)

The interface recognizes standard MIDI controllers (CC) Nr. 64, 68, 120, 121, 122, 123 and individually defined CCs Nr. 16 to 23 and 119 (for details see table 4 and description below).

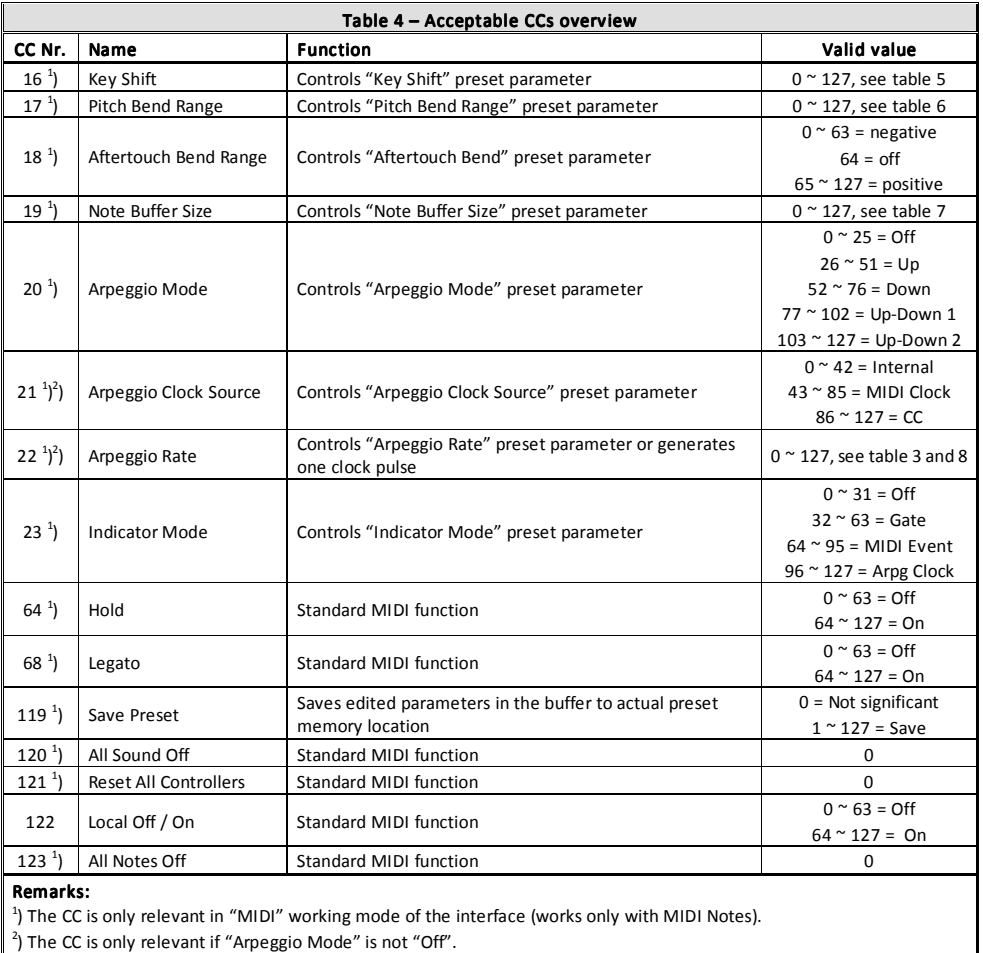

### 5.1.4.1 STANDARD CONTROLLERS

### CC #64 – CC #64 – Hold

The controller works standard way: holds tone generator of the instrument (active) during the Hold pedal is pressed. Values from 64 to 127 are recognized as on-status, values from 0 to 63 as off-status.

## $CC$ #68 – Legato

The controller works standard way: frequency of instrument's tone generator is changed without envelope generator retiggering (i.e. the instrument is playing legato). Values from 64 to 127 are recognized as on-status, values from 0 to 63 as off-status.

The CC #68 works also when the interface's arpeggiator is on (in all arpeggiator modes except "Off" mode).

## $CC$ #120 – All Sound Off (ASO)

The instrument is muted (GATE signal is switched off immediately after reception of this controller – independently on MIDI Note-On commands received previously.

Note that the value of this CC must be always zero.

### CC #121 - Reset All Controllers (RAC)

MIDI CCs and all other controls are set to their initial status after reception of this controller:

- CC#64 Hold  $\rightarrow$  off (value 0)
- CC#68 Legato  $\rightarrow$  off (value 0)
- Pitch Bend (Pitch Wheel)  $\rightarrow$  middle position (value 4096)

Note that the value of the CC #121 must be always 0.

### $CC$  #122 – Local On  $/$  Off

Local On/Off is the only MIDI CC working in both "Stand-by" and "MIDI" working modes of the interface.

For the values from 0 to 63 (i.e. "Local Off"), instrument's keyboard is disconnected and it is controlled by Note On/Off MIDI commands ("MIDI" working mode).

Values from 64 to 127 (i.e. "Local On") returns control back to the instrument's keyboard ("Stand-by" working mode).

## $CC #123 - All Notes Off (ANO)$

The instrument is muted (GATE signal is switched off immediately after reception of this controller – independently on MIDI Note-On commands received previously.

Note that the value of this CC must be always zero.

#### 5.1.4.2 CONTROLLERS FOR PRESET PARAMETERS EDITING AND SAVING

### $CC #16 - Key Shift$

CC #16 controls Key Shift parameter (see chapter 4.2.1). Conversion of CC #16 value to the parameter value shows table 5 (see next page).

#### $CC$ #17 – Pitch Bend Range

CC #17 controls the Pitch Bend Range parameter (see chapter 4.2.2). Conversion of CC #17 value to the parameter value shows table 6 (see next page).

#### CC #18 – Aftertouch Bend Range

CC #18 controls the Aftertouch Bend Range parameter (see chapter 4.2.3). Value of CC #18 is equal to the parameter value directly - values from 0 to 63 decrease the tone pitch, values from 65 to 127 increase the tone pitch and for value 64, the tone pitch is not affected by Channel Aftertouch MIDI command.

### CC #19 - Note Buffer Size

CC #19 controls the Note Buffer Size parameter (see chapter 4.2.4). Conversion of CC #19 value to the parameter value shows table 7 (see next page).

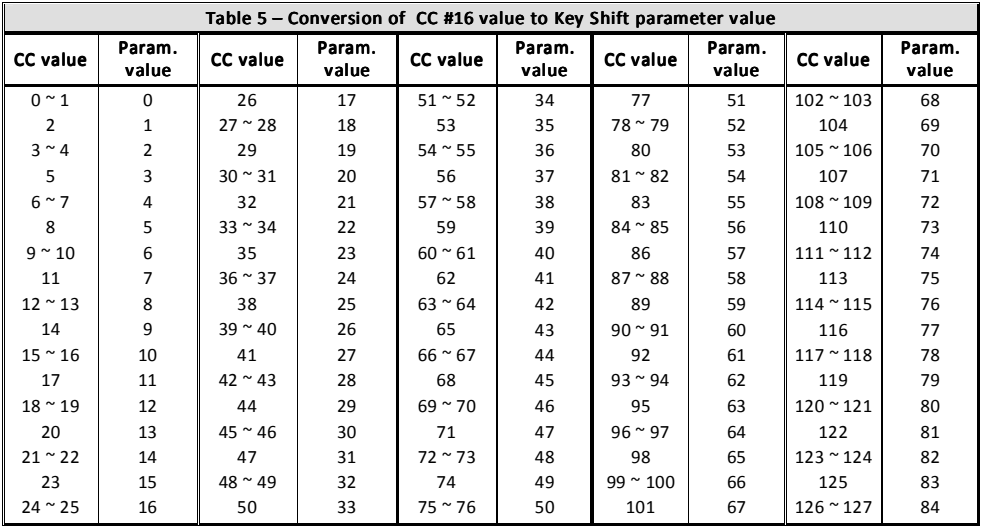

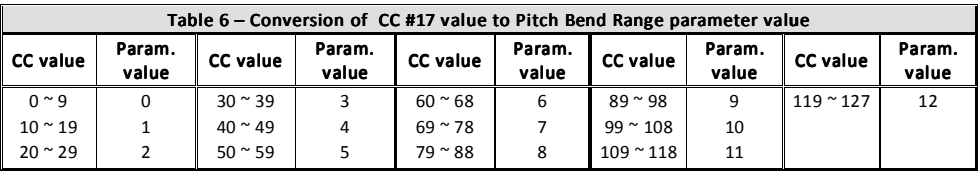

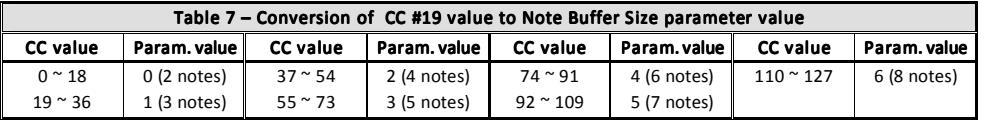

### CC #20 – Arpeggio Mode

CC #20 controls the Arpeggio Mode parameter (see chapter 4.2.5). Note that CC #20 values from 0 to 25 correspond to "Off" mode, 26 to 51 to "Up" mode, 52 to 76 to "Down" mode, 77 to 102 to "Up-Down 1" mode and 103 to 127 to "Up-Down 2" mode.

#### CC #21 – Arpeggio Clock Source

CC #21 controls the Arpeggio Clock Source parameter (see chapter 0). Note that CC #21 values from 0 to 42 correspond to "Internal" source, 43 to 85 to "MIDI Clock" source and 86 to 127 to "CC" source.

#### CC #22 – Arpeggio Rate

Function of CC #22 depends on type of arpeggiator clock source set by the Arpeggio Clock Source parameter (see chapter 0).

In "Internal" and "MIDI Clock" modes, CC #22 controls the Arpeggio Rate parameter (i.e. rate of clock pulses – see chapter 4.2.7). Value of CC #22 is equal to the parameter value directly.

In "CC" mode, each time the CC #22 is received (any value), one arpeggio clock pulse is generated, i.e. next tone of the arpeggio sequence is played.

#### CC #23 - Indicator Mode

CC #23 controls the **Indicator Mode parameter** (see chapter 4.2.8). Note that CC#53 values from 0 to 31 correspond to "Off" mode, 32 to 63 to "Gate" mode, 64 to 95 to "MIDI Event" mode and 96 to 127 to "Arpg Clock" mode of the parameter.

#### CC #119 – Preset Save

Content of the preset edit buffer can be saved to user preset memory by CC #119. Acceptable range of CC #119 value is 1 to 127. Value equal 0 is ignored. The data are saved to actual preset number selected previously by MIDI Program Change command<sup>9</sup>.

#### 5.1.5 PROGRAM CHANGE

Program Change command **selects the user parameter presets**. All program numbers from 0 to 127 are accepted, corresponding to presets numbers from 1 to 128.

## 5.2 COMMON SYSTEM COMMANDS

#### 5.2.1 CLOCK

If any other clock source than "MIDI Clock" is selected by Arpeggio Clock Source parameter, MIDI Clock commands are ignored.

If "MIDI Clock" source is set, the interface receives MIDI Clock commands for the arpeggiator synchronization – the arpeggiator is synchronized with the tempo of played song. Rate of the arpeggio is controlled by the Arpeggio Rate parameter (see table 3).

#### 5.2.2 SYSTEM RESET

 $\overline{a}$ 

When the System Reset command is received, a complete hardware reset of the interface is executed (the same as after the instrument is switched on or the RESET button is pressed) and the interface is switched to "Standby" mode.

#### 5.3 SYSTEM EXCLUSIVE MESSAGES

The System Exclusive communication enables user to adjust the values of global system parameters in system memory bank or to rewrite content of partial preset in preset memory bank. Further it is possible to store data from edit buffer to any preset memory bank. Also, actual preset can be changed or if necessary, hardware reset or total factory reset can be done. System Exclusive communication is described in detail in separate manual.

For easier creation of SysEx messages, please use the software generator available at manufacturer's web pages: www.chd-el.cz (see chapter 7).

If you need to calculate simply the "Checksum" byte necessary for any SysEx message, you can use a special software calculator:

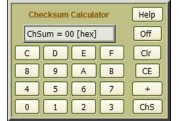

The calculator is based on Java script so it can be launched under any operation system (PC, MAC, ...) which includes a web browser (Opera, Firefox, Chrome, ...). The Calculator is available at manufacturer's web pages.

 $9$  Note that after the reset of the interface (in stand-by mode), preset Nr. 1 is selected automatically.

# **6 MIDI IMPLEMENTATION CHART**

#### MIDI IMPLEMENTATION CHART

#### Device : KM500-KBD Date : 10 / 2019

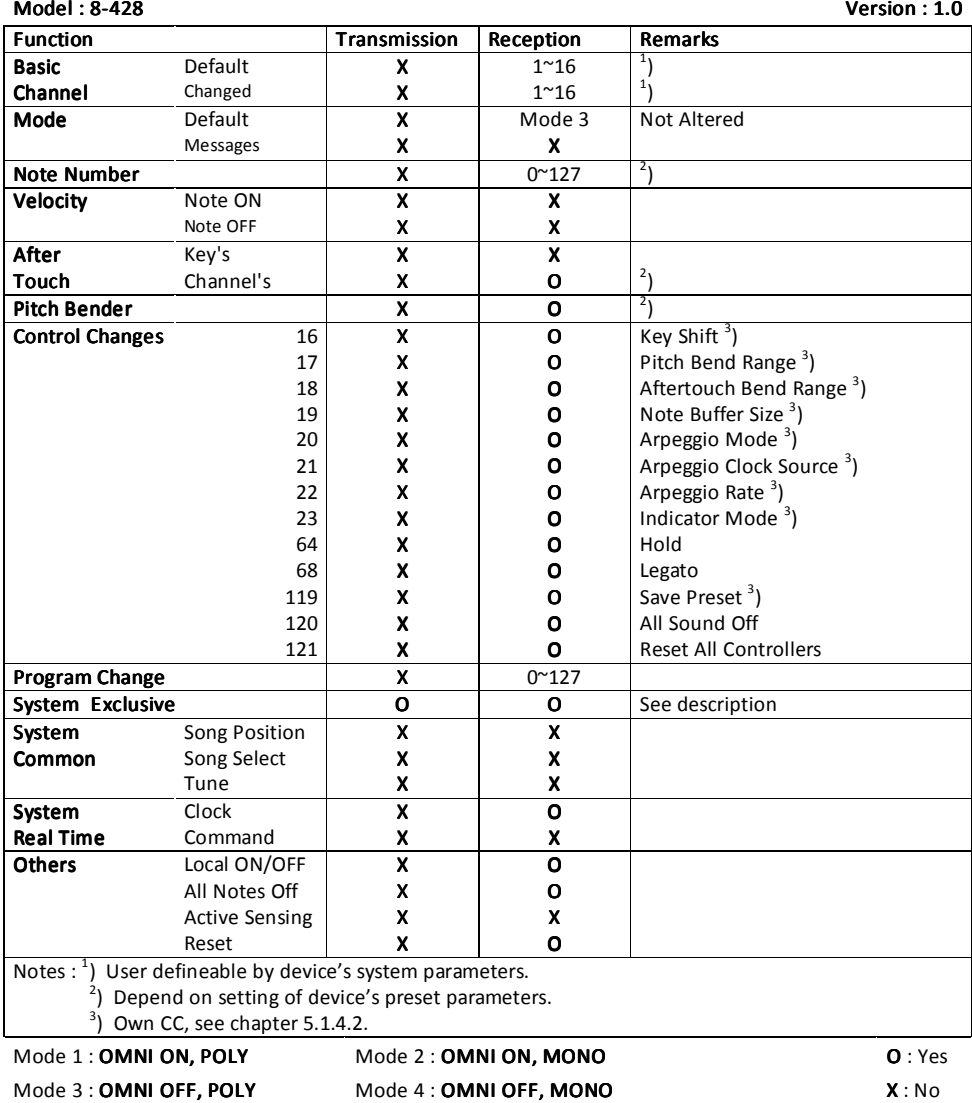

15

Copyright © 2019 CHD Elektroservis. All rights reserved.

As a support for the users we have made software generator to create System Exclusive messages to control the interface. Any necessary SysEx message can be created with this generator without difficult calculating of binary or hexadecimal numbers.

The generator is based on Java scripts so it can run on any computer with web browser (Windows, OSX, etc.)<sup>10</sup>. To send the generated commands you will also need an utility to send the generated text<sup>11</sup> as a MIDI SysEx dump (see chapter 7.2 for recommended software $12$ ).

# 7.1 USAGE OF SYSEX MESSAGES GENERATOR

Visit our website and download the "KM500- KBD\_syxgen.zip" archive. Expand the archive to a selected folder on your computer's hard drive  $(i.e.$  "KM500-KBD.html" and "KM500-KBD\_help.html" files and "media" sub-folder).

To launch the SysEx messages generator, simply open the "KM500-KBD.html" file in your web browser (e.g. by clicking on the file icon). The generator window opens (fig. 6).

## 7.1.1 SYSTEM PARAMETERS SETTING

To change / adjust the system parameters (System Parameters Bank section of the generator window, fig. 6):

- 1. Select requested values of all system parameters  $\Omega$ .
- 2. Click the "Bulk Dump Data Load Generate" button (2).
- 3. The required hexadecimal SysEx message is generated as a text in text field on bottom of the window  $\omega$ .
- 4. **Copy** the text in clipboard (CTRL+C) and **paste** (CTRL+V) to a MIDI Sysex software.
- 5. Send the message to the interface.
- 6. Press interface's RESET button or switch the instrument off and then on again after a moment. Now the interface starts operation with the new system parameters settings.

### 7.1.2 SYSTEM PARAMETERS REQUEST

To request actual system parameters values (System Parameters Bank section of the generator window, fig. 6):

- 1. Click the "Bulk Dump Data Request Generate" button ③.
- 2. The required hexadecimal SysEx message is generated as a text in text field on bottom of the window  $\omega$ .
- 3. Copy the text in clipboard (CTRL+C) and paste (CTRL+V) to a MIDI Sysex software.
- 4. Send the message to the interface.

- 5. The interface responds immediately it sends "Bulk Dump Data Load" type SysEx message.
- 6. Now you can save the received message in your computer for further use.

format and instructions check the documentation of your DAW/software.

 $\overline{a}$ Select Values **I** Preset Parameters Rank : Select Values : **I** Preset Number E A.  $\sqrt{a}$ I. Key Shift 53  $\overline{a}$ **F Pitch Rend Range** 12 (1 Octave) **Läftertouch Rend Rand**  $64 (+0%$ ote Buffer Size 8 Notes  $\Omega$  vpeggio Mode 5 .<br>Гол  $5.51$  $553$ Imennio Clock Sou Fixed

#### Figure 6 – SysEx Generator window

16

Copyright © 2019 CHD Elektroservis. All rights reserved.

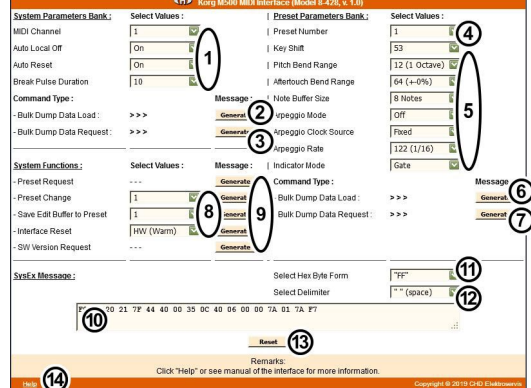

<sup>&</sup>lt;sup>10</sup> Note that scripts and ActiveX elements must be enabled in web browser for proper function of the generator.<br><sup>11</sup> The generated format of the message is **text**. The text can not be saved as a \*.syx or \*.mid file direc

### **7.1.3 PRESET PARAMETERS SETTING**

To change / adjust parameters of a preset (Preset Parameters Bank section of the generator window, fig. 6):

- 1. Select number of requested preset 4.
- 2. Select values of **all** parameters  $\mathbf{S}$ .
- 3. Click the "Bulk Dump Data Load Generate" button ⑥.
- 4. The required hexadecimal SysEx message is generated as a text in text field on bottom of the window  $\omega$ .
- 5. Copy the text in clipboard (CTRL+C) and paste (CTRL+V) to a MIDI Sysex software.
- 6. Send the message to the interface.
- 7. The interface stores new values of parameters to chosen permanent preset memory.
- 8. Note that the changes becomes audible till after the changed preset is recalled.

## 7.1.4 PRESET PARAMETERS REQUEST

To request actual parameters of a preset (Preset Parameters Bank section of the generator window, fig. 6):

- 1. Select number of requested preset (4).
- 2. Click the "Bulk Dump Data Request Generate" button  $(2)$ .
- 3. The required hexadecimal SysEx message is generated as a text in text field on bottom of the window  $\omega$ .
- 4. Copy the text in clipboard (CTRL+C) and paste (CTRL+V) to a MIDI Sysex software.
- 5. Send the message to the interface.
- 6. The interface responds immediately it sends "Bulk Dump Data Load" type SysEx message.
- 7. Now you can save the received message in your computer for further use.

## 7.1.5 GLOBAL SYSTEM FUNCTIONS PROCESSING

To execute a process with interface's presets etc. (System Functions section of the generator window, fig. 6):

- 1. Select value or type<sup>13</sup> of one requested global function  $\circledR$ .
- 2. Click the corresponding "**Generate**" button (in the same row)  $\Omega$ .
- 3. The required hexadecimal SysEx message is generated as a text in text field on bottom of the window  $\omega$ .
- 4. **Copy** the text in clipboard (CTRL+C) and **paste** (CTRL+V) to a MIDI Sysex software.
- 5. Send the message to the interface.
- 6. The interface executes requested function immediately.

# 7.1.6 OTHER FUNCTIONS

- 1. Select "Hex Byte Form" (1) and "Delimiter" character (2) as required for your MIDI SysEx software<sup>14</sup>. Default setting of the generator is optimized for the recommended utility (see chapter 7.2). However some DAW or MIDI SysEx utilities require different format of the generated text message.
- 2. To clear the text field and return all values to their defaults, click the "Reset" button (3).
- 3. "Help" link (14) opens new window with brief help.

# 7.2 RECOMMENDED MIDI SOFTWARE

The hexadecimal MIDI SysEx messages created in the Generators (as described in chapter 7.1) are in plain text format. The text can not be saved as a \*.syx or \*.mid file directly, hence a text to SysEx capable utility or DAW is needed.

Pocket MIDI<sup>15</sup> is a utility that can be used to send the text as a SysEx message. It is a simple MIDI monitoring tool for both Windows and Mac OSX platforms. This is a freeware for commercial, non-profit or private use.

<sup>&</sup>lt;sup>13</sup> For details about Global System Functions, see separate manual of MIDI System Exclusive communication.

<sup>&</sup>lt;sup>14</sup> See the documentation of your DAW for required format. Form of hex bytes and delimiter must be set before a Generate button is pressed.

#### 7.2.1 SETTING UP THE COMPUTER AND SOFTWARE

- 1. Download the Pocket MIDI utility at https://www.morson.jp/pocketmidi-webpage/
- 2. Install the utility in your computer.
- 3. Select the MIDI interface **Outputs** to device where the interface is connected to<sup>16</sup> (drop-down menu Views  $\rightarrow$  MIDI Settings  $\rightarrow$  Input Port / Output Port).
- 4. Connect the computer with the interface (accordingly to the fig.  $7)^{17}$ .
- 5. Send and receive required SysEx messages to / from the interface

#### Figure  $7$  – Connection for Bulk Dump

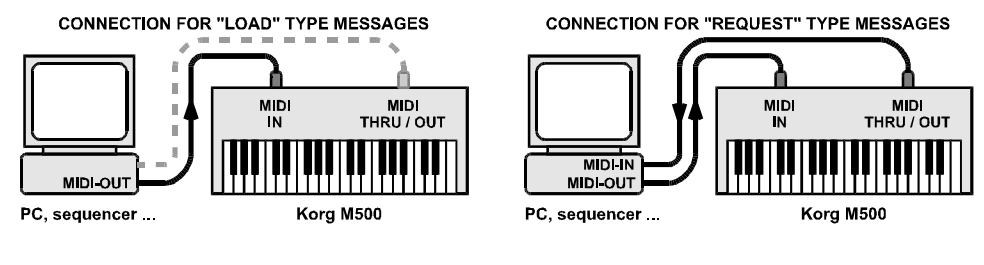

#### 7.2.2 SEND THE TEXT SYSEX MESSAGE TO THE INTERFACE

Basic procedure to send any SysEx data to a MIDI device:

- 1. Generate required ("Load" or "Function" type) SysEx message in the SysEx Messages Generator (as described in Chapter  $7.1$ <sup>18</sup>.
- 2. Copy the text in clipboard (CTR+C) and paste (CTRL+V) in "System Exclusive" window $\Omega$ .
- 3. Click the " $\Uparrow$ " ("Transmit") arrow  $\Omega$  to send the data to the interface.
- 4. The sent message appears in the "MIDI Out Monitor" window 3.
- 5. Alternatively you can save the file for future use (either by the floppy icon  $\overline{A}$ ) as a \*.txt file or in the drop-down "File" menu  $\textcircled{S}$  as a \*.pocketmidi file).

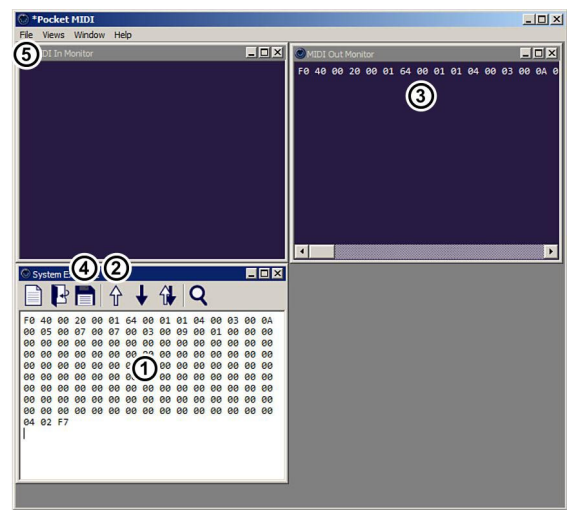

18

<sup>&</sup>lt;sup>15</sup> Pocket MIDI is Copyright © MORSON JAPAN Co., Ltd. All rights reserved.

<sup>&</sup>lt;sup>16</sup> Computer's MIDI interface must be active / switched on and all necessary MIDI drivers correctly installed.<br><sup>17</sup> MIDI cable from interface's MIDI outout to computer's MIDI input is not necessary for "Load" type message no need to disconnect it.

<sup>&</sup>lt;sup>18</sup> The correct "FF" Hex Byte Form and " " (space)" for Delimiter are the initial values after the SysEx Generator is launched, so there is no need to change them for Pocket MIDI.

## 7.2.3 REQUEST THE SYSEX DATA FROM THE INTERFACE

Basic procedure to request a SysEx data from a MIDI device and to record the received data:

- 1. Generate required ("Request" or "Function"<sup>19</sup> type) SysEx message in the SysEx Messages Generator (as described in Chapter  $7.1$ <sup>20</sup>.
- 2. **Copy** the text in clipboard (CTR+C) and paste (CTRL+V) in "System Exclusive" window  $(1)$ .
- 3. Click the " $\Uparrow$ " ("Transmit") arrow  $(2)$  to send the data to the interface.
- 4. The sent message appears in the "MIDI Out Monitor" window 3.
- 5. The interface responds with "Load" type SysEx message. The received message appears in the "MIDI In Monitor" window **4**.
- 6. Click on the "MIDI In Monitor" window heading and Save the data (File downdrop menu  $\textcircled{S}$ ) as a \*.pocketmidi file for future use.
- 7. Alternatively you can copy the data (CTRL+C) from "MIDI In Monitor" window  $\overline{A}$  and paste (CTRL+V) to any text editor and save as a  $*$ .txt or document file.

# 8 LIMITATION OF THE INTERFACE OPERATION

Maximal possible range of the instrument's VCO is 3 % octaves. It conforms to range of acceptable MIDI Notes. So a limitation of instrument's VCO detuning by Pitch Bend and Channel Aftertouch MIDI commands can occur on notes near the low and high ends of the range when the requested detuning is larger than the instrument's VCO capabilities.

Maximal speed of arpeggiator is limited by the hardware construction of the instrument. If MIDI song tempo used for synchronization is extremely fast, the arpeggiator can work irregularly or some tones might be omitted especially if very short arpeggio note length is set. In such case, adjustment of the Gate Interrupt Duration system parameter can help (see chapter 13).

Do not press keys on the Korg's keyboard during the MIDI control. It might cause small but audible detuning of the VCO.

 $\overline{a}$ 

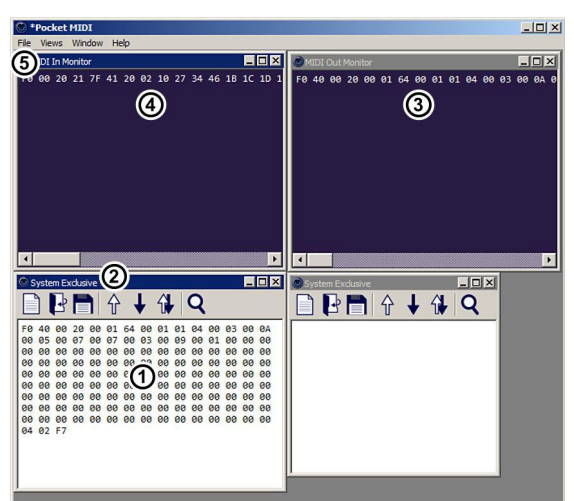

<sup>&</sup>lt;sup>19</sup> Preset Request or SW Version Request functions.<br><sup>20</sup> The correct "FF" Hex Byte Form and "" I (space)" for Delimiter are the initial values after the generator is launched, so there is no need to change them for Pocket MIDI.

No part of this publication may be reproduced in any form without the written permission of CHD Elektroservis.

## **ERROR MESSAGES**

### 9.1 ERROR STATUS INDICATION

If any fatal error occurs during the interface operation, the interface disconnects itself from instrument's circuits and stops the MIDI communication. However, the instrument still can be controlled by its own keyboard, panel knobs, sliders and switches.

The error status is indicated by blinking indication LED (yellow blinking). The number of LED blinks is indicating the error type:

• The LED blinks  $2x \rightarrow e$  error in MIDI communication with host system (e.g. input or output MIDI data buffer overflow).

The error can be solved automatically if "Auto Reset" system parameter is set "On" (see chapter 4.1.3). In that case the interface returns automatically to basic stand-by mode.

• The LED blinks 3x, 4x or 5x  $\rightarrow$  errors in internal communication between interface's CPU and peripheral circuits (DAC, EEPROM).

These errors are fatal. If these errors occur, the interface must be reset to restore the operation. It is necessary to turn the instrument off and on after a while.

## 9.2 ERRORS CAUSED BY MIDI LOOP

When KM500-KBD interface is controlled by a sequencer (HW or SW) and the devices are connected bidirectionally (with both MIDI cables) and the sequencer isn't set correctly, communication loop might occur and the entire MIDI system "freezes". It is caused that all MIDI data incoming from sequencer to interface's input are transferred to interface's output (THRU function) and back to the sequencer. This causes infinite cyclic transfer of the same MIDI data.

To avoid this situation, throughput of MIDI data from input to output must be turned off in the DAW / Sequencer. This function is usually called MIDI ECHO or MIDI THRU. Check the user manual of your DAW / Sequencer.

# 10 TECHNICAL SPECIFICATION

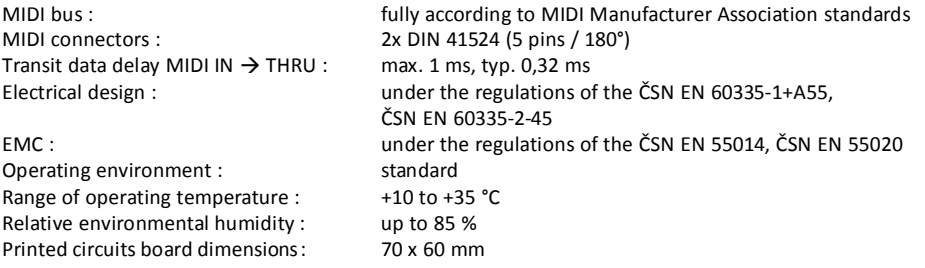

#### INFORMATION FOR USERS ON DISPOSAL OF OLD EQUIPMENT AND BATTERIES [EUROPEAN UNION ONLY]

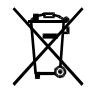

Equipment bearing these symbols should not be disposed as general household waste. You should look for appropriate recycling facilities and systems for the disposal of these products. Notice: The sign Pb below the symbol for batteries indicates that this battery contains lead.

20

Copyright © 2019 CHD Elektroservis. All rights reserved.

# 11 WARRANTY CONDITIONS

The equipment is provided with **thirty-months warranty** starting from the date of the equipment take-over by the customer. This date must be specified on warranty list together with dealer's confirmation.

During this period of time, all defects of equipment or its accessories, caused by defective material or faulty manufacturing, will be removed free of charge.

Warranty repair is asserted by the customer against the dealer.

Warranty period is to be extended for the time period, during which the product was under the warranty repair.

The relevant legal regulations take effect in case of cancellation of purchase contract.

The customer will lose the right for free warranty repair, if he/she will not be able to submit properly filled out warranty list or if the defects of the product had been caused by:

- unavoidable event (natural disaster),
- connecting the device to the incorrect supply voltage,
- inputs or outputs overloading by connecting the signals source or load source with not-corresponding characteristics etc.,
- faulty equipment operation, which is at variance with the instructions referred-to in the operating manual,
- mechanical damage caused by consumer during transportation or usage of equipment,
- unprofessional interference with the equipment or by equipment modification without manufacturer's approval.

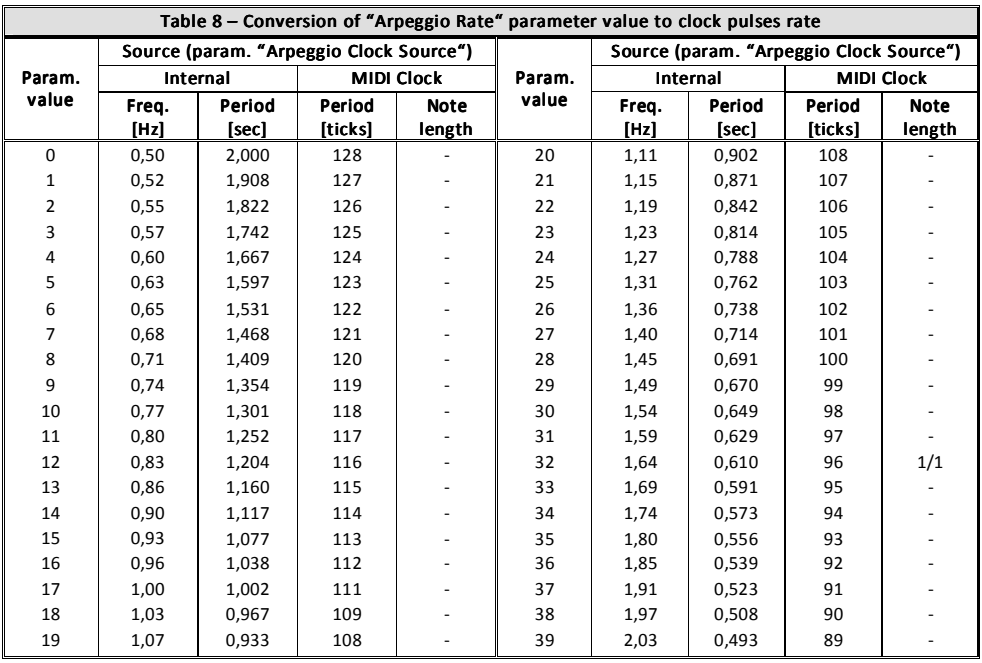

# 12 APPENDIX – ARPEGGIO CLOCK RATE SELECTION

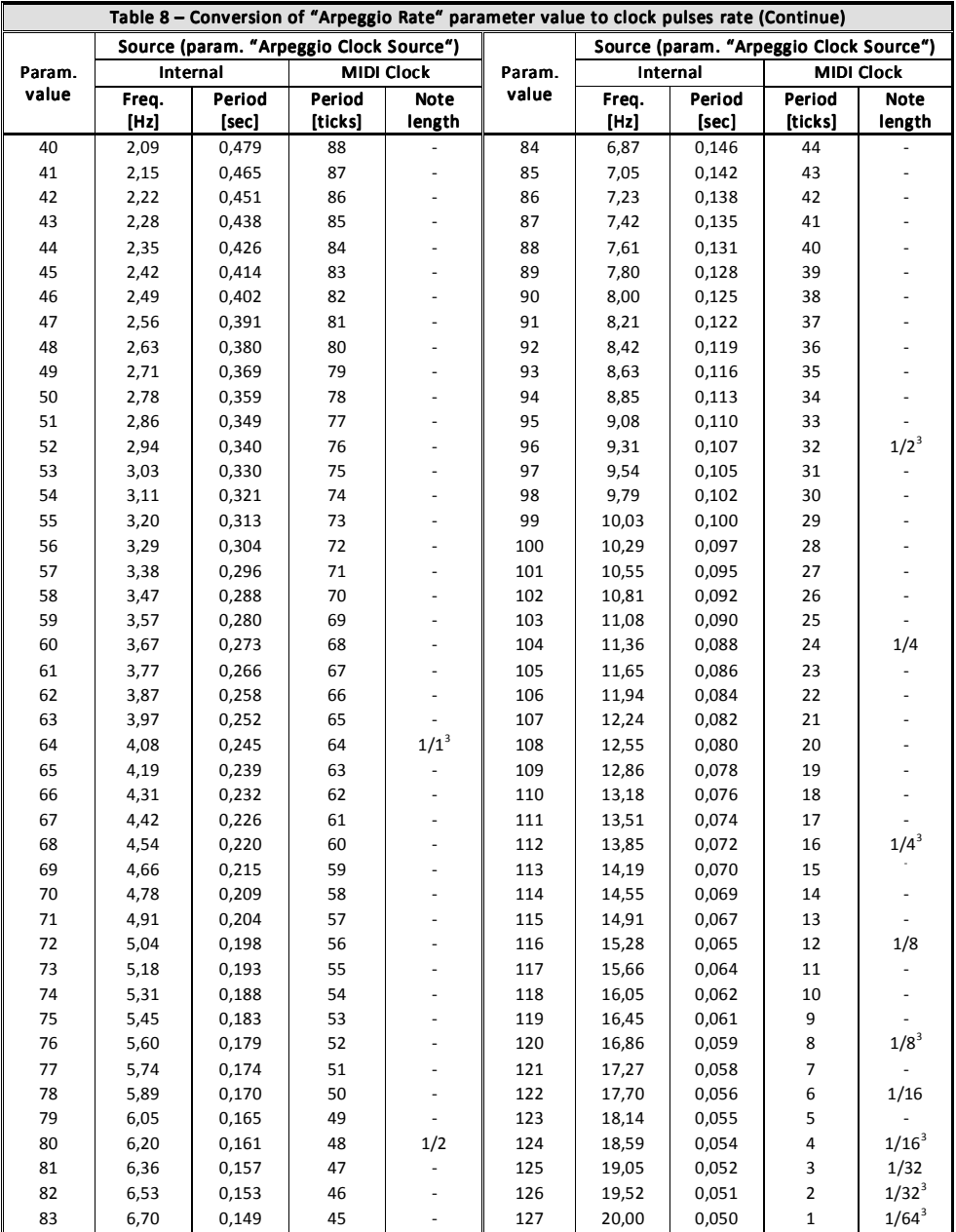

Copyright © 2019 CHD Elektroservis. All rights reserved.

# 13 APPENDIX – GATE INTERRUPT DURATION SETTING

Since the Korg instrument contains an obsolete electronic components, it works slowly and there are very large tolerance range of its circuits function. If the instrument reacts irregulary in an arpeggio mode or during nonlegato playing style, try to set a longer gate interrupt pulse than the default factory seres value with the "Gate Interrupt Duration" system parameter.

The interrupt pulse duration is defined by the following formula:

#### Interrupt pulse duration  $=$  ( {the parametr value} + 5 ) / 5 [in milliseconds]

The parameter allows to set the duration in range from 1 to 25 milliseconds. Default duration set in production (during factory reset) is 3 ms what suits for almost all instruments.

Note that longer pulse duration stabilizes irregular arpeggiator running but is simultaneously limits the maximum achievable speed of the arpeggiator and non-legato playing style! When setting up the parameter, a certain compromise needs to be made between reliability and maximum achievable speed.

This manual in PDF form is available at manufacturer's web pages.

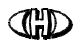

 KORG M500 MIDI Interface Model KM500-KBD, Nr. 8-428, ver. 1.00 Document: 842810\_manual

Manufacturer: CHD Elektroservis, Czech Republic

www.chd-el.cz info@chd-el.cz

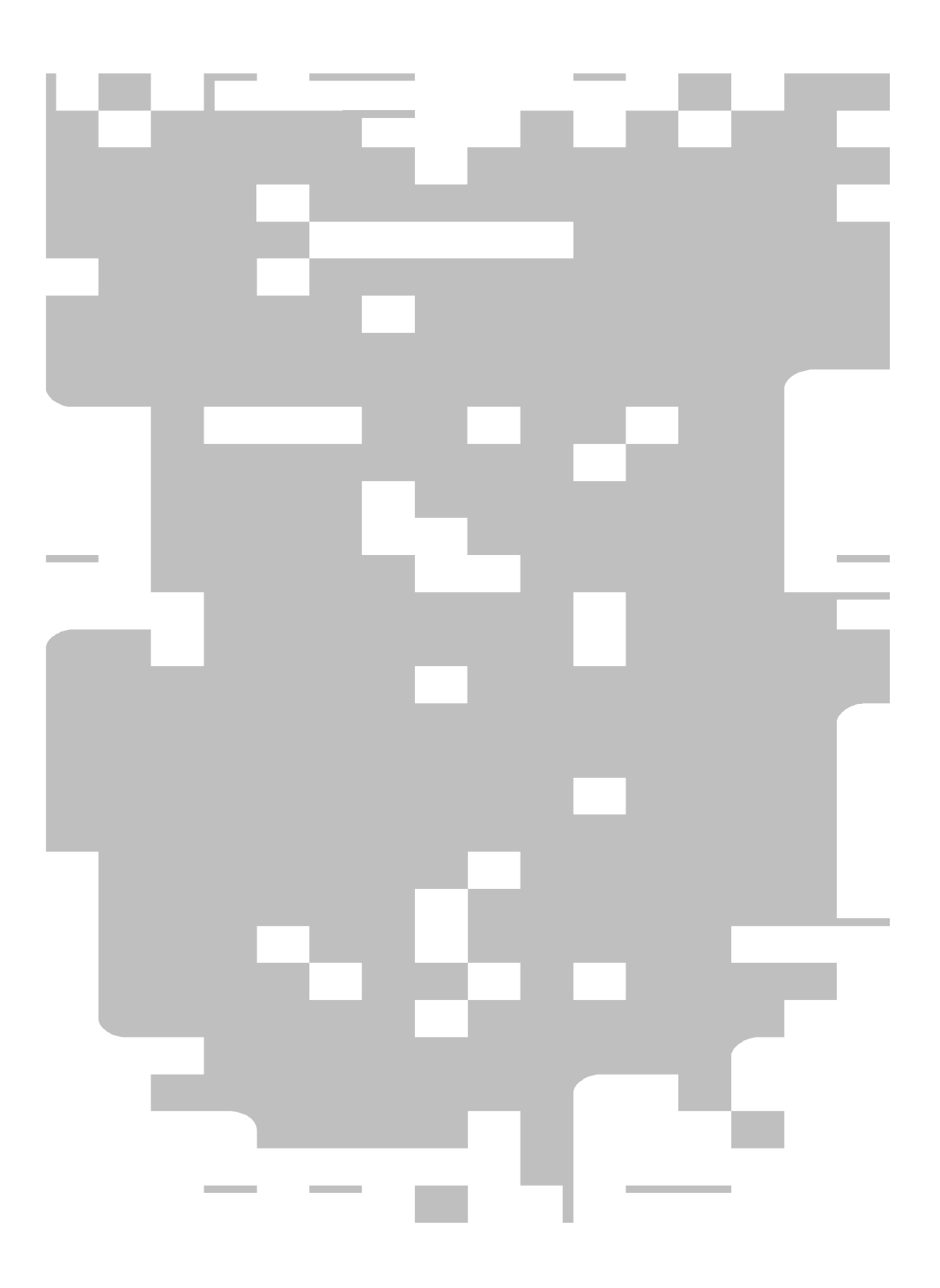